# Inskam

# Digitální endoskop ALS5003

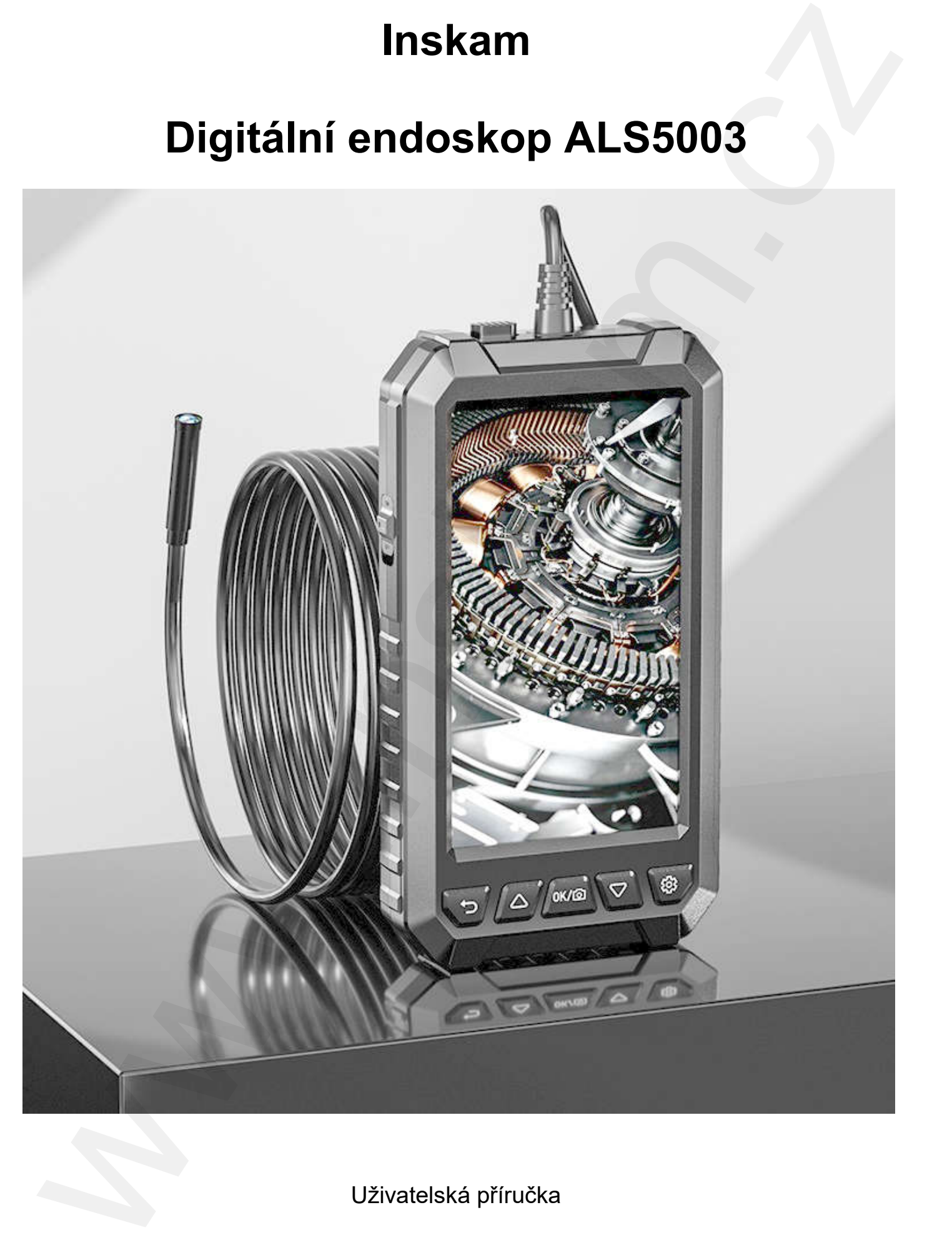

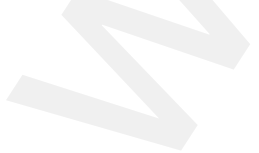

Uživatelská příručka

© Sunnysoft s.r.o., distributor

Před použitím si prosím pečlivě přečtěte pokyny.

Tento produkt je novým typem praktického zařízení, které dokáže monitorovat, zaznamenávat, ukládat a analyzovat zjištěná data. Je široce používán v letectví, automobilismu, stavbě lodí, elektrotechnice, chemii, elektrické energii, zemním plynu, atomové energii a stavebnictví. Používá se hlavně při opravách automobilů, kontrole/údržbě kanalizace, kontrole/údržbě klimatizace atd. red použitím si prosím pečlivě prečtěte pokyny.<br>
ento produkt je novým typem praktického zařízení, které dokáže monitorovat,<br>
aznamenikost, ukládat a analyzovat zjištění data. Je šitosce používán v letectví,<br>
utomobilismu,

### Vlastnosti produktu:

Displej: 5palcový barevný IPS s vysokým rozlišením

Obraz: 1080p HD

Paměťová karta: microSD, maximální kapacita: 32 GB

Kamera: Průměr 8 mm, HD, pozorovací úhel 70°

Sonda: Průměr 5,5 mm

Rozsah jasného zorného pole: od 3 cm do 8 cm

Patice kamery: USB-C pro snadnou výměnu různých čoček

Osvětlení: 6 nastavitelných LED diod

Kapacita baterie: 2 000 mAh

Stupeň krytí: IP67 vodotěsný (až 30 minut v hloubce 1 m)

IPS (In-Plane Switching) nová technologie pro displeje z tekutých krystalů (LCD)

### Balení:

1 ks Digitální endoskop ALS5003

1 ks Datový kabel

1 ks Kamera s pevným kabelem

Příslušenství: Háček,

Magnet. Boční zrcátko, Ochranná krytka

2

### Popis produktu:

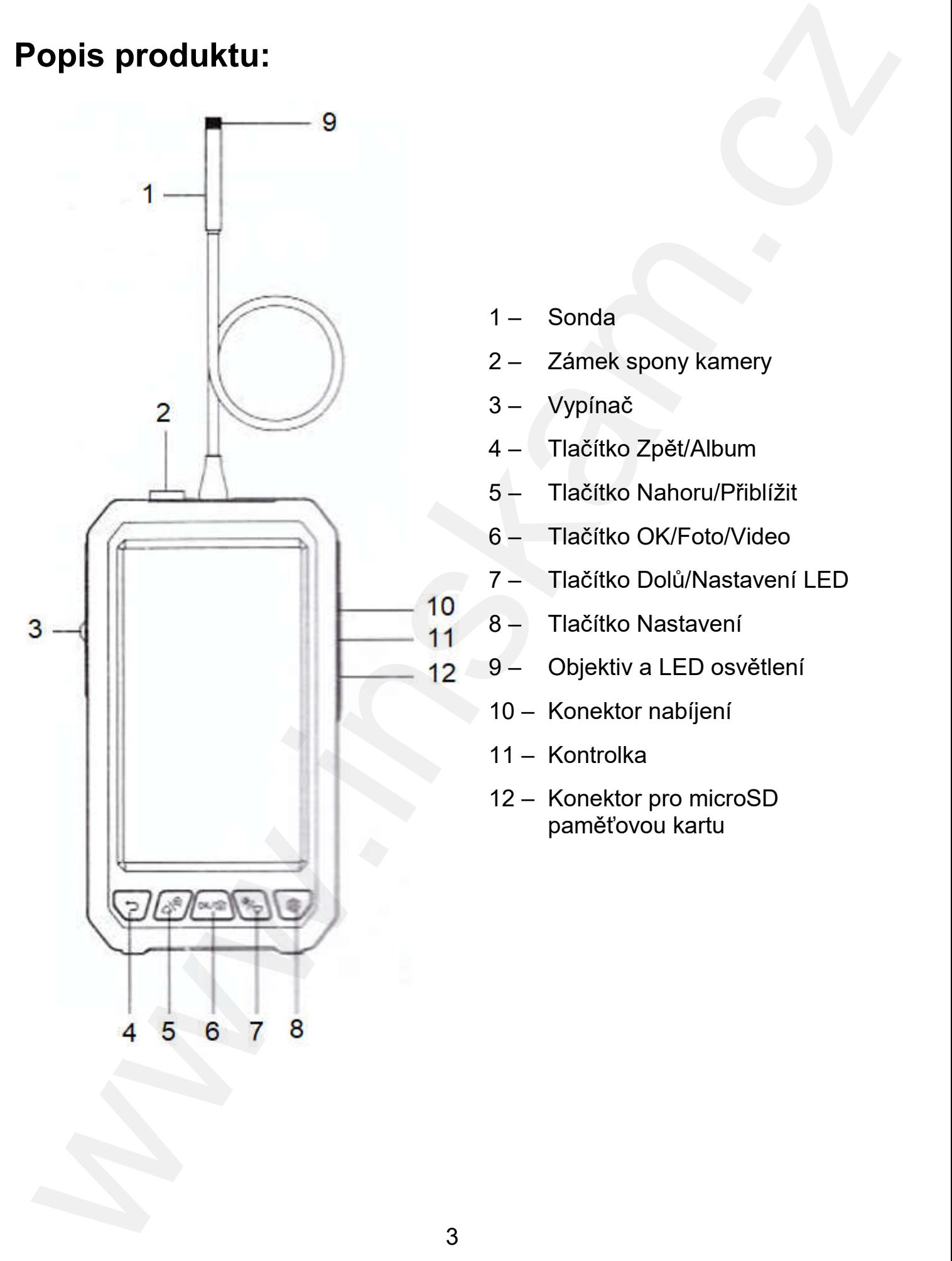

- 1 Sonda
- 2 Zámek spony kamery
- 3 Vypínač
- 4 Tlačítko Zpět/Album
- 5 Tlačítko Nahoru/Přiblížit
- 6 Tlačítko OK/Foto/Video
- 7 Tlačítko Dolů/Nastavení LED
- 8 Tlačítko Nastavení
- 9 Objektiv a LED osvětlení
- 10 Konektor nabíjení
- 11 Kontrolka
- 12 Konektor pro microSD paměťovou kartu

## Funkce:

- Sonda (1): Konektor kamery USB-C, při používání dávejte pozor, abyste se neohnuli o více než 90 stupňů.
- Zámek spony kamery (2): Při výměně kamery použijte správnou sílu k posunutí zámku doleva a kameru vyměňte.
- Vypínač (3): Posunem tlačítka nahoru produkt zapnete, posunem dolů jej vypnete. Pokud přístroj nefunguje, nabijte jej a poté opět zapněte.
- Tlačítko Zpět/Album (4): Stisknutím tlačítka v menu videa vstoupíte do správy záznamů. V ostatních menu představuje tlačítko funkci návratu.
- Tlačítko Nahoru/Přiblížit (5): Stisknutím tlačítka v menu videa přiblížíte zobrazení. V ostatních menu představuje tlačítko funkci smyčky nahoru.
- Tlačítko OK/Foto/Video (6): Krátkým stisknutím v menu videa pořídíte fotografii, dlouhým stisknutím na 3 sekundy nahrajete video. V ostatních menu představuje tlačítko funkci potvrzovacího tlačítka.
- Tlačítko Dolů/Nastavení LED (7): Krátkým stisknutím v menu videa upravíte jas světla LED diod. V ostatních menu představuje tlačítko funkci následujícího cyklu.
- Tlačítko Nastavení (8): Stisknutím vstoupíte do menu nastavení.
- Konektor nabíjení (10): Konektor je typu micro USB. Při nabíjení připojte datový kabel k počítači nebo dalším zařízením pro přenos dat (microSD paměťová karta musí být v zařízení). Doporučujeme použít adaptér 5 V a 1 A (napětí nesmí být vyšší než 12 V). **Constant (1):** Constant Marmony USB-C, při používání dávejte pozor, abyste se neohnuli o vice než 90 stupnů.<br> **Zámek spony kamery** (2): Při výměně kamery použijie správnou sílu k posunutí<br> **Zámek spony kamero** (2): Při vý
- Kontrolka (11): Kontrolka nabíjení svítí vždy červeně. Po plném nabití se změní na zelenou.
- Otvor pro microSD paměťovou kartu (12): Ověřte si, že vložená paměťová karta je karta třídy Class 10 (vysoké rychlosti), je formátovaná FAT32 a věnujte pozornost směru jejích správného vkládání. Pokud se karta nezapne, okamžitě ji vyměňte. Pokud nemůžete fotit, lehce na ni zatlačte.

## Použití endoskopu:

#### 1) Nabíjení

Před použitím zařízení jej plně nabijte. Jako nabíječku je vhodné použít nabíječku 5 V a 1 A, která by neměla překročit 12 V.

Při nabíjení je kontrolka vždy červená a při plném nabití se změní na zelen nabíjení trvá 2,5 až 3 hodiny.

#### 2) Připojení kamery

Zapojte kameru s konektorem u USB-C do displeje. Pokud potřebujete vyměnit kameru, stiskněte zámek spony kamery (2) a posuňte jej doleva, abyste kabel kamery vytáhli.

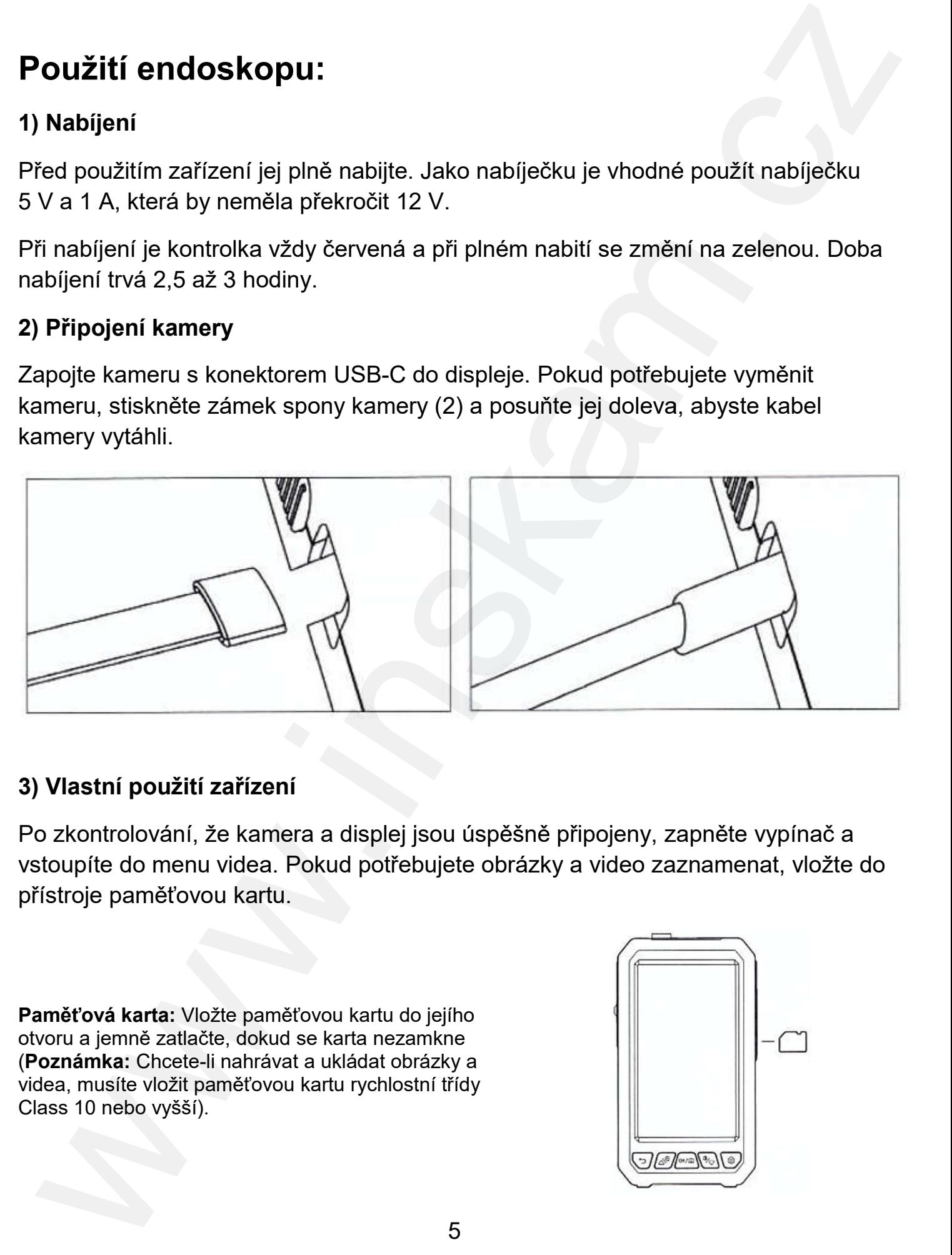

#### 3) Vlastní použití zařízení

Po zkontrolování, že kamera a displej jsou úspěšně připojeny, zapněte vypínač a vstoupíte do menu videa. Pokud potřebujete obrázky a video zaznamenat zaznamenat, vložte do přístroje paměťovou kartu.

Paměťová karta: Vložte paměťovou kartu do jejího otvoru a jemně zatlačte, dokud se karta nezamkne (Poznámka: Chcete-li nahrávat a ukládat obrázky a videa, musíte vložit paměťovou kartu rychlostní třídy Class 10 nebo vyšší).

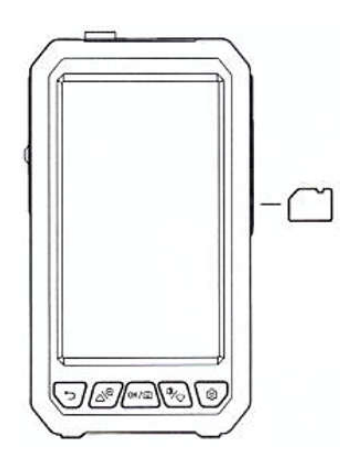

#### 4) Použití příslušenství

Jak nainstalovat tyto čtyři doplňky? Magnet, háček, boční zrcátko nebo ochrannou krytku? Natočením na sondu.

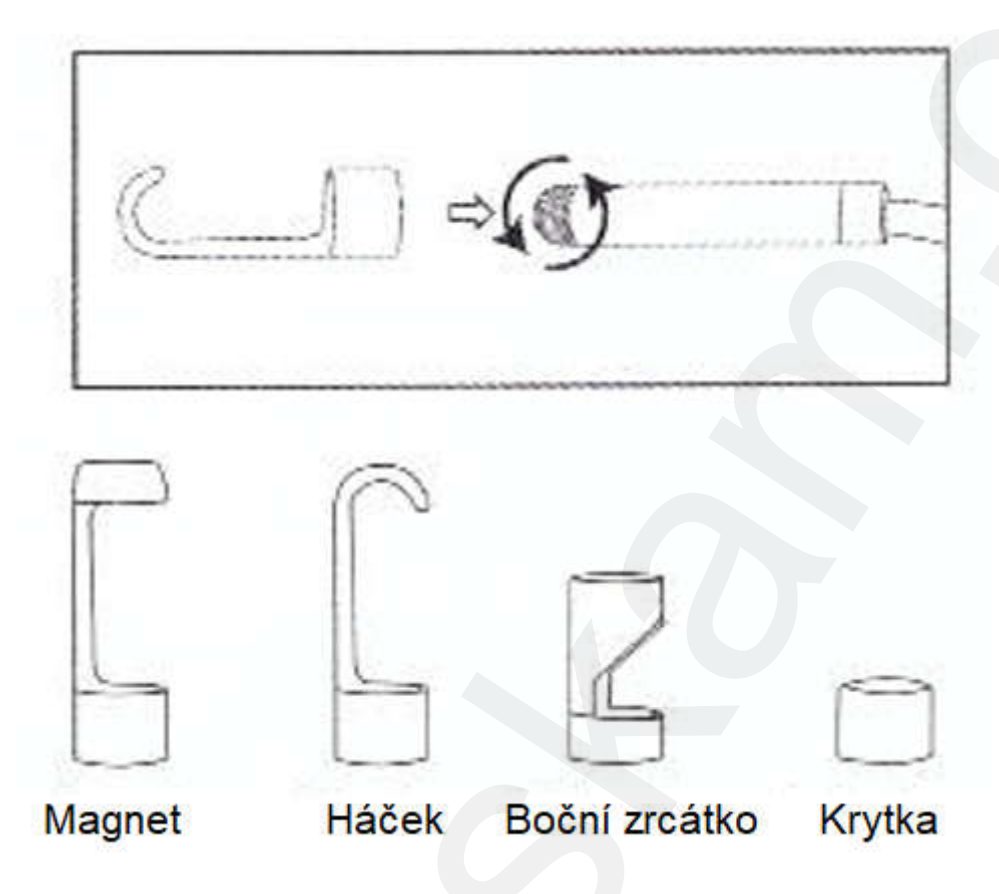

## Řešení problémů:

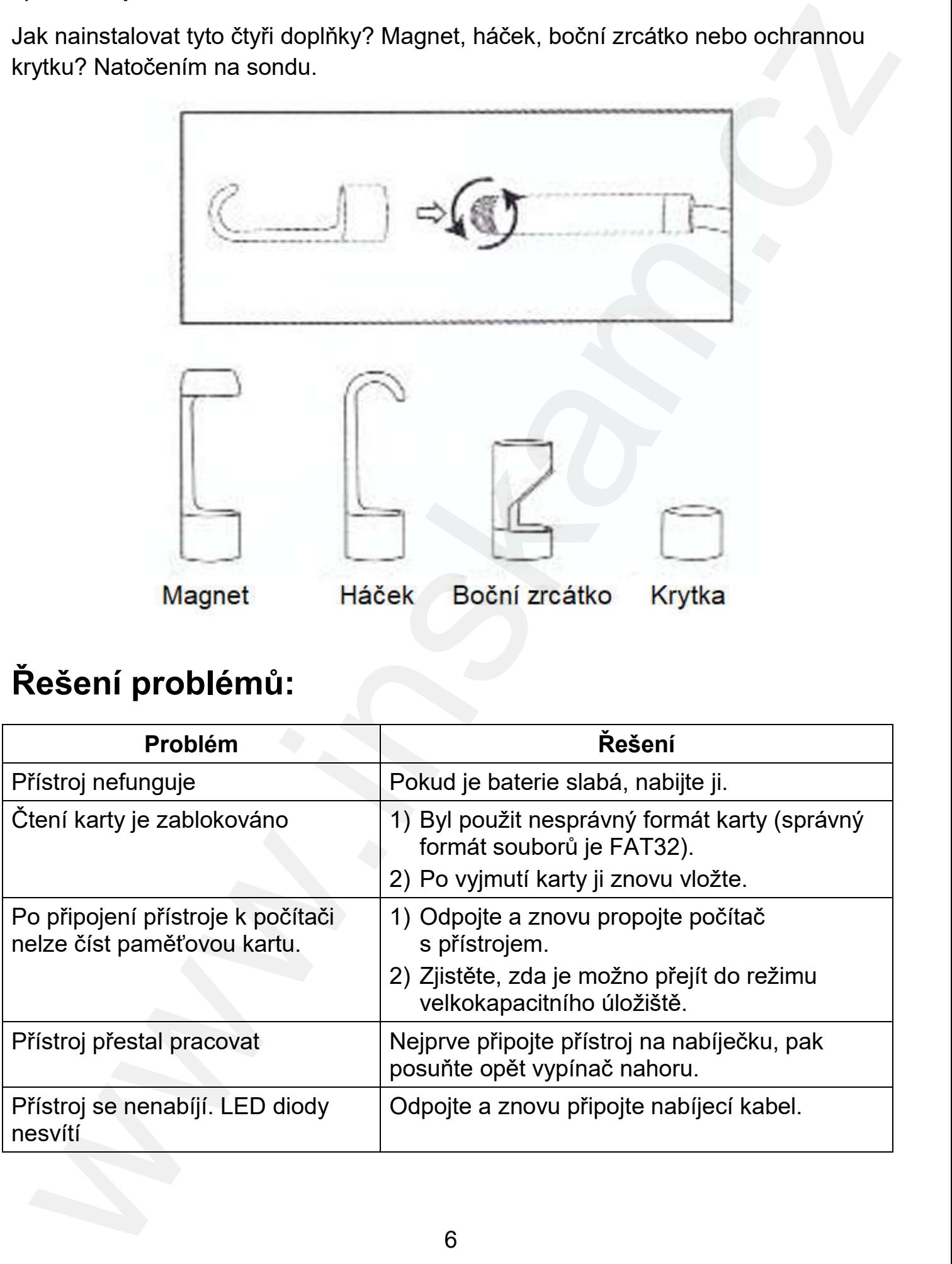

# OCHRANA ŽIVOTNÍHO PROSTŘEDÍ EU

Elektrická zařízení by neměla být likvidována s domácím směsným odpadem. Obraťte se na místní úřad a zjistěte si, kde jsou nejbližší sběrné dvory nebo recyklační kontejnery.

Nefunkční nabíjecí/nenabíjecí baterie by také neměly být likvidovány s domácím směsným odpadem. I ty vyhazujte také do speciálních kontejnerů na elektroodpad nebo je odevzdejte ve sběrných dvorech. Povinnost převzít nefunkční baterie a zajistit jejich správnou likvidaci mají také jejich prodejci. **DCHRANA ŽIVOTNÍHO PROSTŘEDÍ EU**<br>Makrická zařízení by neměla býli likvidována s domácím směsným odpadem.<br>Portate se na místní dřad a zjistične si, kde jsou nejbližší sběrné dvory nebo<br>veykýchi kontepiev;<br>veykýchi kontepiev

**Distributor** Sunnysoft s.r.o. Kovanecká 2390/1a 190 00 Praha 9 Česká republika www.sunnysoft.cz